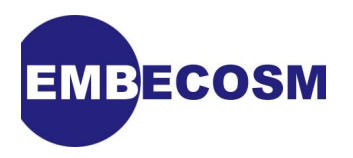

# **The OpenCores OpenRISC 1000 Simulator and Tool Chain**

## **Installation Guide**

Jeremy Bennett [Embecosm](http://www.embecosm.com)

Application Note 2. Issue 3 Published November 2008

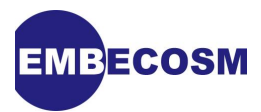

## **Legal Notice**

This work is licensed under the Creative Commons Attribution 2.0 UK: England & Wales License. To view a copy of this license, visit<http://creativecommons.org/licenses/by/2.0/uk/> or send a letter to Creative Commons, 171 Second Street, Suite 300, San Francisco, California, 94105, USA.

This license means you are free:

- to copy, distribute, display, and perform the work
- to make derivative works

under the following conditions:

- *Attribution.* You must give the original author, Jeremy Bennett of Embecosm [\(www.embecosm.com\)](http://www.embecosm.com), credit;
- For any reuse or distribution, you must make clear to others the license terms of this work;
- Any of these conditions can be waived if you get permission from the copyright holder, Embecosm; and
- Nothing in this license impairs or restricts the author's moral rights.

Embecosm is the business name of Embecosm Limited, a private limited company registered in England and Wales. Registration number 6577021.

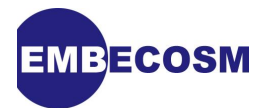

## **Table of Contents**

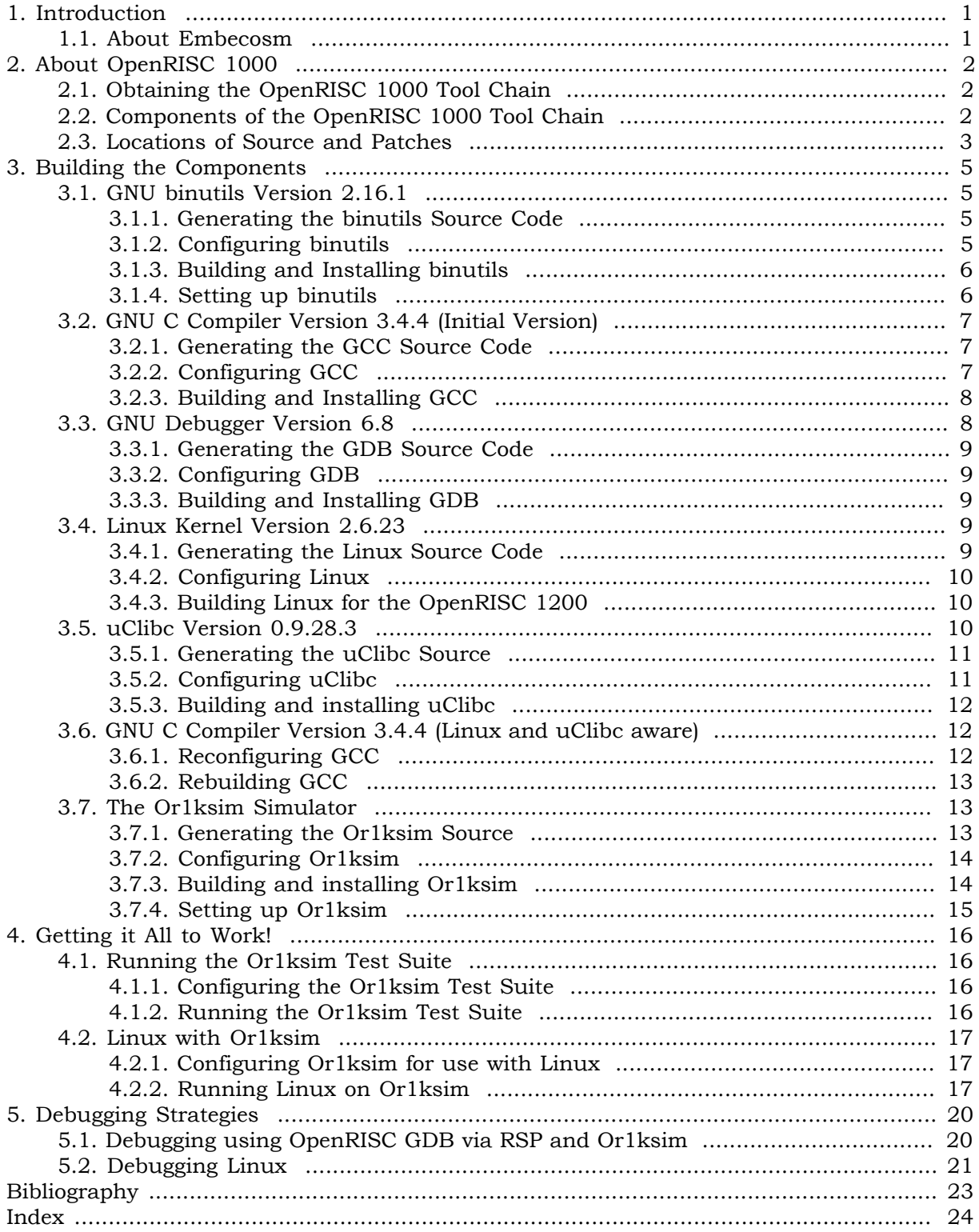

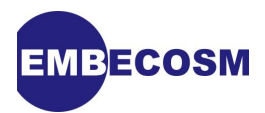

## <span id="page-3-0"></span>**Chapter 1. Introduction**

Many of the other application notes and technical papers written by Embecosm make use of the OpenCores OpenRISC 1000 simulator and tool chain in examples. Since these systems are made available under open source licenses, they are a convenient base for examples that can be used freely.

<span id="page-3-3"></span>This application note supports these existing application notes and technical papers by documenting how the OpenRISC 1000 Or1ksim architecture and its associated tool chain should be installed. It also provides examples of the simulator and tool chain in use, including a recent Linux kernel.

Issue 3 of this application note is updated to use release 2.0 of the port of GDB 6.8 and Linux kernel version 2.6.23. A number of clarifications have been added in the light of user feedback on issues 1 and 2.

## <span id="page-3-1"></span>**1.1. About Embecosm**

Embecosm is a consultancy specializing in open source tools, models and training for the embedded software community. All Embecosm products are freely available under open source licenses.

<span id="page-3-2"></span>Embecosm offers a range of commercial services.

- Customization of open source tools and software, including porting to new architectures.
- Support, tutorials and training for open source tools and software.
- Custom software development for the embedded market, including bespoke software models of hardware.
- Independent evaluation of software tools.

For further information, visit the Embecosm website at [www.embecosm.com.](http://www.embecosm.com/)

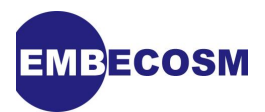

## <span id="page-4-0"></span>**Chapter 2. About OpenRISC 1000**

The OpenRISC 1000 project forms part of the OpenCores organization [\(www.opencores.org](http://www.opencores.org)). Its aim is to create a free open source computing platform, comprising:

- <span id="page-4-7"></span>• An open source 32/64 bit RISC/DSP architecture;
- A set of open source implementations of the architecture; and
- A complete open source tool chain and operating system.

The OpenRISC 1000 project has resulted in Verilog for a 32 processor core, the OpenRISC 1200 (sometimes known as OR1200) and a complete reference System on Chip (SoC) design using that core, ORPSoC.

## <span id="page-4-1"></span>**2.1. Obtaining the OpenRISC 1000 Tool Chain**

The OpenCores website provides three mechanisms for obtaining the tool chain.

- <span id="page-4-3"></span>1. The simplest method is to use a virtual Ubuntu image running under VMware. Details of this can be found at [www.opencores.org/projects.cgi/web/or1k/vmware\\_image.](http://www.opencores.org/projects.cgi/web/or1k/vmware_image)
- <span id="page-4-6"></span>2. To install the tools native on a Linux platform, OpenCores provides a script, which will download, patch, build and install all the tools. Details of this can be found at [www.opencores.org/projects.cgi/web/or1k/gnu\\_toolchain\\_port](http://www.opencores.org/projects.cgi/web/or1k/gnu_toolchain_port).
- <span id="page-4-4"></span>3. Finally there are a set of basic instructions for building the individual tools. These are somewhat out of date and consigned to a legacy web page (see [www.opencores.org/](http://www.opencores.org/projects.cgi/web/or1k/gnu_toolchain_port_old) [projects.cgi/web/or1k/gnu\\_toolchain\\_port\\_old\)](http://www.opencores.org/projects.cgi/web/or1k/gnu_toolchain_port_old). These can be slightly out-of-date, and are usefully supplemented by Rich D'Addio's [Meansoffreedom \(MOF\)](http://www.meansoffreedom.com/) website.

<span id="page-4-5"></span>This application note recognizes that a virtual image or a pre-packaged script may not provide the detailed control over tools, or access to the latest versions required by some users. It brings together the legacy instructions from the OpenCores website with the extensions from MOF and updates them for 2008.

The precise details vary depending on the environment used. The examples given below were all verified on a workstation using GCC 4.3.0 under Fedora 9 Linux. The procedure should be very similar under other Linux versions.

## <span id="page-4-2"></span>**2.2. Components of the OpenRISC 1000 Tool Chain**

This application note describes several components of the OpenRISC 1000 project:

- <span id="page-4-8"></span>• GNU binutils, GCC and GDB from the GNU tool chain port;
- the Linux kernel;
- the uClibc library and

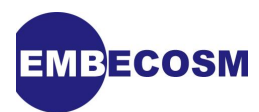

the Or1ksim architectural simulator.

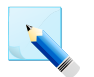

#### **Note**

The GNU tool chain (binutils, GCC, GDB) is built for a *cross-compiling* environment. In other words the tools are designed to run on the development workstation, but generate code for the target (OpenRISC 1200) architecture.

## <span id="page-5-0"></span>**2.3. Locations of Source and Patches**

Each tool in the tool chain is built from its source code. In all cases the source code is derived from the standard source code by patching with changes required for OpenRISC 1000. So for each tool there will be one source distribution to download (typically as a compressed tar file) and one or more patch files (typically compressed).

<span id="page-5-1"></span>Locations of the patch files for each tool are noted here. Where more than one location is given for the same item, they represent alternative download points for the same file.

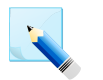

#### **Note**

Some of these are FTP sites and some HTTP site. All should be accessible through a web browser using the link shown. Downloads from the OpenCores website requires a login (which is free). Some other downloads may require login and password, which are given in the table.

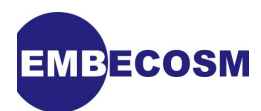

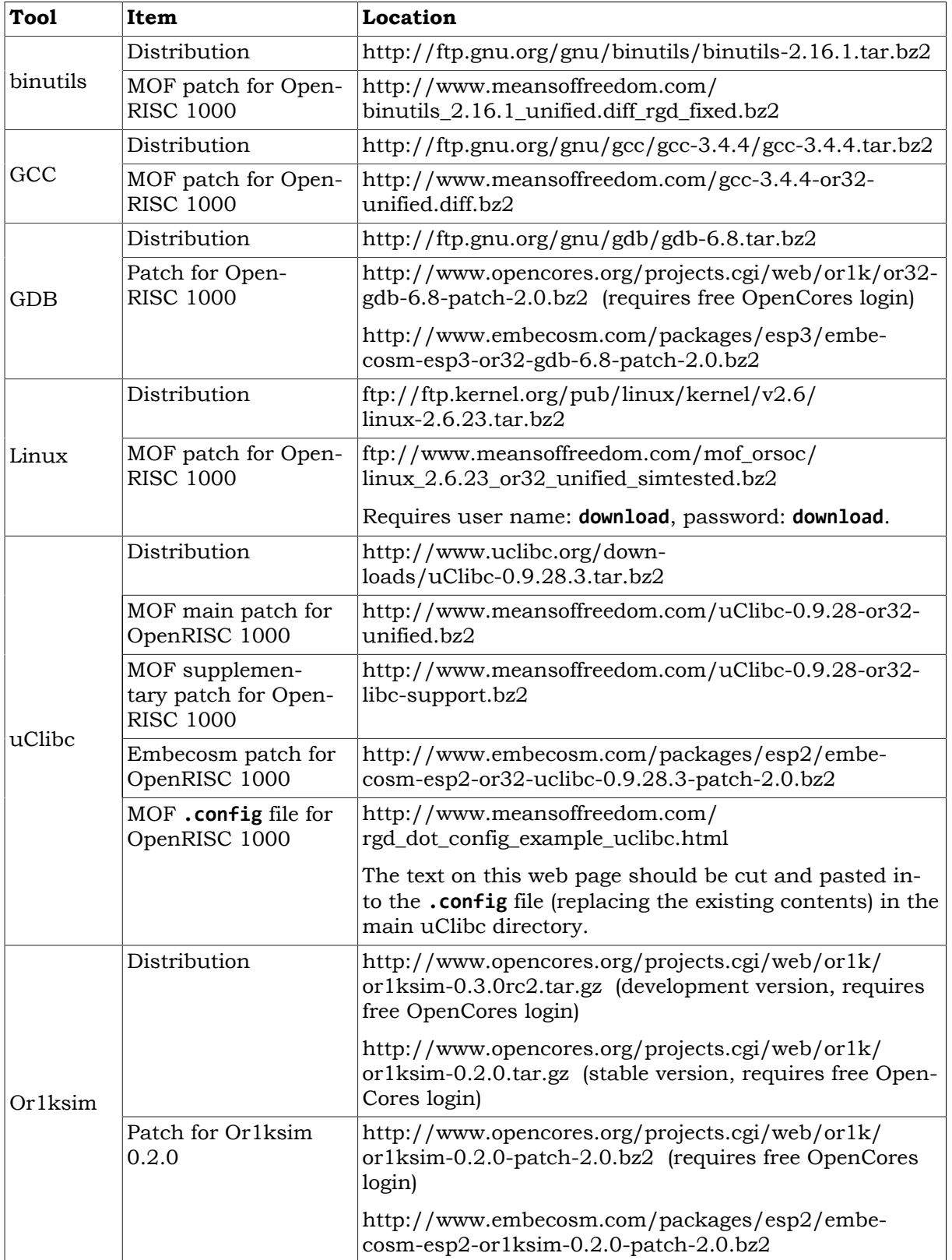

The use of these source distributions and patches is described in the sections of [Chapter 3](#page-7-0) relevant to each tool.

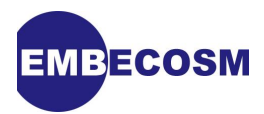

## <span id="page-7-0"></span>**Chapter 3. Building the Components**

In general the OpenCores website [\(www.opencores.org\)](http://www.opencores.org) provides **patch** files for tools from third parties (e.g. GCC), rather than the full source code tree (See [Section 3.1.1](#page-7-2) for an example of how to apply a patch file.). In general the OpenCores CVS tree contains only the files that differ from the standard source code of the tool and a **diff** file to apply those changes to the standard source code.

### <span id="page-7-1"></span>**3.1. GNU binutils Version 2.16.1**

binutils provides the basic GNU utilities required by the remainder of the tool chain. The tools are **addr2line**, **ar**, **as**, **c++filt**, **ld**, **nm**, **objcopy**, **objdump**, **ranlib**, **readelf**, **size**, **strings** and **strip**.

<span id="page-7-4"></span>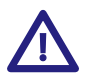

#### **Important**

Having built and installed binutils, don't forget to follow the binutils specific instructions in [Section 3.1.4.](#page-8-1)

#### <span id="page-7-2"></span>**3.1.1. Generating the binutils Source Code**

Download clean versions of the distribution and the patch file for OpenRISC 1000 from the locations given in [Section 2.3](#page-5-0). The patch file from MOF is recommended rather than the patch file which can be found on the OpenCores website, since it fixes a major bug in binutils.

<span id="page-7-6"></span>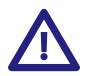

#### **Important**

Ensure the version number (2.16.1) of the distribution is *exactly* the same.

Unpack the downloaded source code and apply the patch file.

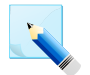

#### **Note**

A patch file is the output from a recursive use of **diff** between two file hierarchies typically the original file hierarchy and the file hierarchy with changes. The **patch** utility provides the inverse functions, allowing the new file hierarchy to be generated from the original.

<span id="page-7-7"></span>Since the names of the top directories in the hierarchy may not be identical, **patch** includes an option -p to specify the amount of the file hierarchy to be stripped off. A value of 1 is common, to remove just the top level directory name.

For example if the source code has been downloaded as **binutils-2.16.1.tar.bz2** with the patch file in the same directory, the following commands would be appropriate

```
tar jxf binutils-2.16.1.tar.bz2
cd binutils-2.16.1
bzcat -dc ../binutils_2.16.1_unified.diff_rgd_fixed.bz2 | patch -p1
```
#### <span id="page-7-3"></span>**3.1.2. Configuring binutils**

<span id="page-7-5"></span>All the GNU components build in a directory *separate* from the original source tree. A **configure** script is used from within this build directory to generate a **make** file suitable for the particular component.

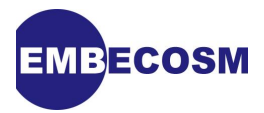

The **configure** script has a huge number of parameters (try **configure** --help). Two are common to building the OpenRISC 1200 tool chain.

<span id="page-8-5"></span><span id="page-8-3"></span>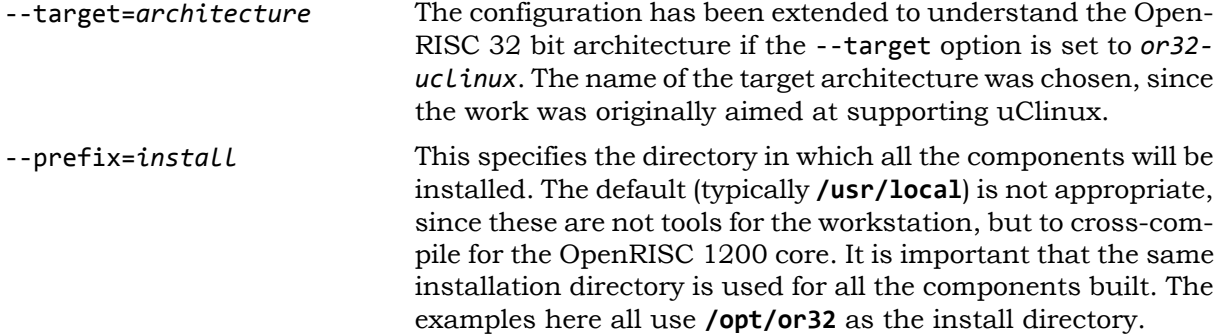

<span id="page-8-4"></span>For example if the source code has been downloaded and patched in a sub-directory, **binutils-2.16.1**, then from the parent directory (i.e. the one containing **binutils-2.16.1**), the following commands would be appropriate.

```
mkdir builddir_binutils
cd builddir_binutils
../binutils-2.16.1/configure --target=or32-uclinux --prefix=/opt/or32
```
#### <span id="page-8-0"></span>**3.1.3. Building and Installing binutils**

Having configured the component, there are then three steps to building and installing the component.

<span id="page-8-2"></span>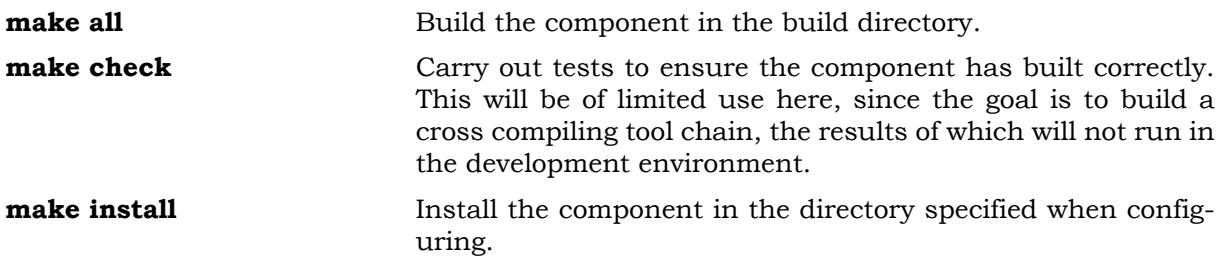

For example if a build directory has been created as in [Section 3.1.2,](#page-7-3) then the following commands would be appropriate.

**make all make install**

The result is a set of cross platform commands installed in **/opt/or32/bin**: **or32 uclinux-addr2line**, **or32-uclinux-ar**, **or32-uclinux-as**, **or32-uclinux-c++filt**, **or32-uclinux-ld**, **or32-uclinux-nm**, **or32-uclinux-objcopy**, **or32-uclinux-objdump**, **or32-uclinux-ranlib**, **or32-uclinux-readelf**, **or32-uclinux-size**, **or32-uclinux-strings** and **or32-uclinux-strip**.

In addition there is also a further sub-directory, **/opt/or32/or32-uclinux/bin** (observe the extra **or32-uclinx**), which provides the main cross-platform commands *without* their prefix (**ar**, **as**, **ld**, **nm**, **objdump**, **ranlib** and **strip**). This will be required by later component builds.

#### <span id="page-8-1"></span>**3.1.4. Setting up binutils**

The key final stage is to add the new cross-platform utilities to the search path, so they can be found in subsequent stages. For **sh** and **bash** users:

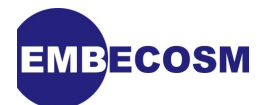

#### <span id="page-9-3"></span>**export PATH=/opt/or32/bin:\$PATH**

For **csh** and **tcsh** users:

**setenv PATH /opt/or32/bin:\$PATH**

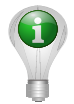

#### **Tip**

It is useful to add these environment setup commands to **.profile** (**sh** users), **.bash\_profile** (**bash** users) or **.login** (**csh** and **tcsh**), to ensure they are set up for subsequent sessions.

## <span id="page-9-0"></span>**3.2. GNU C Compiler Version 3.4.4 (Initial Version)**

A compiler is closely tied to its associated operating system and libraries, in this case Linux and uClibc. Eventually the GCC compiler has to be built in parallel with both of these (see [Section 3.6.1\)](#page-14-2). However, initially a plain compiler without knowledge of operating system or libraries suffices.

#### <span id="page-9-1"></span>**3.2.1. Generating the GCC Source Code**

Download clean versions of the distribution and the patch file for OpenRISC 1000 from the locations given in [Section 2.3](#page-5-0). The recommended patch file comes from the MOF website. It is identical in content to the patch file which can be found on the OpenCores website, but is compressed, which saves bandwidth.

<span id="page-9-5"></span>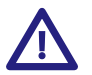

#### **Important**

Ensure the version number of the distribution (3.4.4) is *exactly* the same.

Unpack the downloaded source code and apply the patch file (See [Section 3.1.1](#page-7-2) for an example of how to apply a patch file.).

#### <span id="page-9-2"></span>**3.2.2. Configuring GCC**

Like binutils, GCC is built in a separate build directory. It is configured to create just a crosscompiler for C.

```
mkdir builddir-gcc
cd builddir-gcc
../gcc-3.4.4/configure --target=or32-uclinux --prefix=/opt/or32 \
     --enable-languages=c
```
The configuration will automatically assume that the various binutils utilities are prefixed by the target name, so finds **or32-uclinux-as** as the assembler and **or32-uclinux-ld** as the linker, so long as they are on the search path (in this example **/opt/or32/bin**).

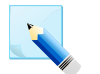

#### **Note**

These instructions are simpler than those given on the MOF and OpenCores websites. At this stage the objective is a vanilla cross-compiler, without reference to the Linux operating system or uClibc libraries. No additional configuration flags are required.

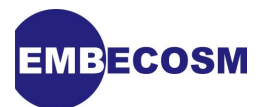

#### <span id="page-10-0"></span>**3.2.3. Building and Installing GCC**

The procedure is the same as that from binutils (see [Section 3.1.3\)](#page-8-0). As before the use of **make check** is omitted, since it is of little meaning in a cross-compiling environment.

<span id="page-10-5"></span>**make all make install**

Five new commands are now available in the installation **bin** sub-directory: **or32-uclinux-cpp**, **or32-uclinux-gcc**, **or32-uclinux-gcc-3.4.4**, **or32-uclinux-gccbug** and **or32-uclinux-gcov**.

In addition **gcc** without its prefix appears in the **/opt/or32/or32-uclinux/bin** directory.

The installation has also set up a GCC library hierarchy in **/opt/or32/lib/gcc/or32-uclinux/3.4.4**. As well as the main GCC library, this includes fixed versions of include files. These are not relevant at this stage, but will be important when the Linux and uClibc installations are created and fixed versions of their header files are required.

## <span id="page-10-1"></span>**3.3. GNU Debugger Version 6.8**

GDB is not essential to getting a working Linux environment for OpenRISC, so this step may be omitted initially.

<span id="page-10-6"></span>This section documents release 2.0 of the GDB version 6.8 for the OpenRISC 1000. This implements the GDB *Remote Serial Protocol* (RSP) for OpenRISC 1000, thereby enabling the GDB **target remote** and **target extended-remote** commands.

<span id="page-10-8"></span>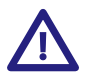

#### **Important**

This is now the recommended protocol for connecting GDB to OpenRISC 1000 targets.

Previously, the OpenRISC 1000 port of GDB only worked through the JTAG port of the processor, which had to incorporate a working debug unit. The connection to the target could either be through the parallel port to physical hardware connected via a JP1 header, or via TCP/IP to a remote target. Communication to the remote target was via the proprietary OpenRISC 1000 Remote JTAG Protocol.

<span id="page-10-7"></span>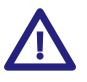

#### **Important**

The OpenRISC 1000 Remote JTAG Protocol is still supported for backward compatibility, but now deprecated. All remote connection should be through the GDB Remote Serial Protocol.

A remote target should implement the server side of either or both of the GDB Remote Serial Protocol and the OpenRISC 1000 Remote JTAG Protocol. The target may be the Or1ksim architectural simulator or a driver for physical hardware, such as the USB JTAG connector made by ORSoC AB.

There are two variants of the Debug Unit for the OpenRISC 1000, with slightly different JTAG interfaces.

- <span id="page-10-2"></span>1. The original JTAG interface was created as part of the OpenRISC SoC project, ORPSoC [\[4\]](#page-25-1). It provides three scan chains: one to access all the Special Purpose Registers, one to access external memory and one providing control of the CPU. The control scan chain can reset, stall or trace the processor.
- <span id="page-10-4"></span><span id="page-10-3"></span>2. A new JTAG interface was provided by Igor Mohor in 2004 [\[5\].](#page-25-2) It provides the same access to Special Purpose Registers and external memory, but offers a simpler control interface offering only the ability to stall or reset the processor.

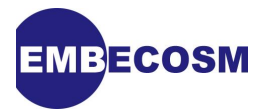

When connecting via the GDB Remote Serial Protocol, the version of JTAG implemented does not matter—the RSP server will resolve the issue automatically. However for direct connection, or remote connection via the OpenRISC 1000 Remote JTAG Protocol, the type of JTAG interface must be specified.

A detailed description of the OpenRISC 1000 port of GDB is provided in the GDB "howto" from Embecosm [\[2\].](#page-25-3) An explanation of the RSP server implementation is provided in the RSP "howto" from Embecosm [\[3\].](#page-25-4)

This version of GDB has been tested with version 0.3.0 release candidate 2 of Or1ksim as described in [Section 3.7.](#page-15-1) This implements the original ORPSoC version of the Debug Unit. The OpenRISC 1000 port of GDB is designed to support either interface, controlled by GDB commands described in the User Guide.

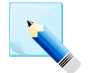

#### **Note**

To date there has been limited testing of GDB 6.8 with real hardware. User feedback on experience with real hardware is welcomed.

#### <span id="page-11-0"></span>**3.3.1. Generating the GDB Source Code**

Download clean versions of the distribution and the patch file for OpenRISC 1000 from the locations given in [Section 2.3.](#page-5-0)

<span id="page-11-7"></span>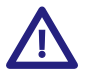

#### **Important**

Ensure the version number (6.8) is *exactly* the same

Unpack the downloaded source code. No patching is needed.

#### <span id="page-11-1"></span>**3.3.2. Configuring GDB**

Like binutils and GCC, GDB is built in a separate build directory. It is configured to create just a cross-platform debugger for OpenRISC 1000 programs compiled with **or32-uclinux-gcc**.

```
mkdir builddir-gdb
cd builddir-gdb
../gdb-6.8/configure --target=or32-uclinux --prefix=/opt/or32
```
#### <span id="page-11-2"></span>**3.3.3. Building and Installing GDB**

The procedure to build GDB is the same as that from with binutils and GCC. As with these tools, the use of **make check** is omitted, since it is of little meaning in a cross-compiling environment.

```
make all
make install
```
#### <span id="page-11-3"></span>**3.4. Linux Kernel Version 2.6.23**

This version of the application note describes Linux kernel version 2.6.23, for which a much simplified build has been developed.

#### <span id="page-11-4"></span>**3.4.1. Generating the Linux Source Code**

Download clean versions of the distribution and the patch file for OpenRISC 1000 from the locations given in [Section 2.3.](#page-5-0)

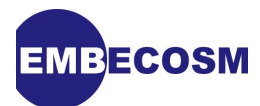

<span id="page-12-5"></span>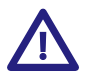

#### **Important**

Ensure the version number (2.6.23) is *exactly* the same.

Unpack the downloaded source code and apply the patch file (See [Section 3.1.1](#page-7-2) for an example of how to apply a patch file.).

#### <span id="page-12-0"></span>**3.4.2. Configuring Linux**

The configuration options for a Linux kernel are held in the **.config** file in the top directory of the kernel. The code patched for OpenRISC sets up a suitable file in **.config**.

<span id="page-12-4"></span>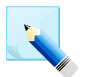

#### **Note**

Previous versions of these instructions required copying of a file into the **.config** file. This is no longer required.

The kernel can now be configured using its graphical configuration tool.

**make menuconfig ARCH=or32 CROSS\_COMPILE=/opt/or32/bin/or32-uclinux-**

Use the cursor keys to move to the OpenRISC specific drivers sub-menu and select it. There is only one entry, OpenCores Ethernet support, which should be deselected (press **N**).

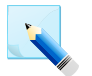

#### **Note**

The Ethernet code does not appear to work reliably in the Or1ksim simulator, which is why it is deselected here.

Having made this change, exit up through the menus and from the configuration system, saving the configuration file when prompted. As well as creating the **.config** file, this will have also linked in the correct include files for the Linux kernel build.

The build of Linux makes use of a RAMdisk filing system. For initial building, the patched source includes an image from MOF which is suitable. This provides a set of [BusyBox](http://www.busybox.net) utilities which can be used when Linux starts up.

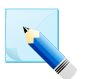

#### **Note**

Previous versions of these instructions required copying of a file into the RAMdisk image. This is no longer required.

#### <span id="page-12-1"></span>**3.4.3. Building Linux for the OpenRISC 1200**

<span id="page-12-3"></span>The configured Linux is built from the configured **make** file.

**make vmlinux ARCH=or32 CROSS\_COMPILE=/opt/or32/bin/or32-uclinux-**

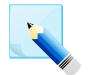

#### **Note**

There will be a number of warnings at the end about section mismatches. These are a known problem, which can be ignored.

### <span id="page-12-2"></span>**3.5. uClibc Version 0.9.28.3**

<span id="page-12-6"></span>[uClibc](http://www.uclibc.org) is a C library for use particularly in embedded environments. It is substantially smaller than the full *glibc* library.

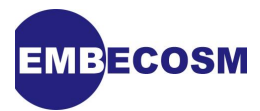

#### <span id="page-13-0"></span>**3.5.1. Generating the uClibc Source**

Download clean versions of the distribution and the *three* patch files for OpenRISC 1000 from the locations given in [Section 2.3.](#page-5-0)

<span id="page-13-3"></span>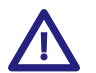

#### **Important**

Ensure the version number (0.9.28.3) is *exactly* the same.

Unpack the downloaded source code. Apply the main MOF patch to the main uClibc directory (See [Section 3.1.1](#page-7-2) for an example of how to apply a patch file.). Apply the supplementary MOF patch file to the **libc** sub-directory of the uClibc directory *not* the main directory.

A further patch is required to ensure uClibc will work correctly with the OpenRISC tool chain. The linker can get confused about the stdio library initialization and termination. To avoid this, dummy versions of **\_\_stdio\_init** and **\_\_stdio\_term** must be added. Apply the Embecosm patch file to the main directory to fix these problems.

The patches must be applied in this order. A typical set of commands would be:

```
cd uClibc-0.9.28.3
bzcat -dc ../uClibc-0.9.28-or32-unified.bz2 | patch -p1
cd libc
bzcat -dc ../../uClibc-0.9.28-or32-libc-support.bz2 | patch -p1
cd ..
bzcat -dc ../embecosm-esp2-or32-uclibc-0.9.28.3-patch-2.0.bz2 | patch -p1
```
#### <span id="page-13-1"></span>**3.5.2. Configuring uClibc**

Additional configuration options specific to the OpenRISC core are provided in the patched source tree. Make these available by linking to **Config** in the main directory

#### <span id="page-13-2"></span>**ln -s extra/Configs/Config.or32 Config**

Configuration for uClibc is via the file **.config** in the main directory. Like Linux, uClibc also provides a graphical configuration tool to set up **.config**.

The MOF website provides a template **.config** file. Copy this from the location given in [Sec](#page-5-0)[tion 2.3](#page-5-0) into **.config**.

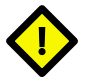

#### **Caution**

The patched source tree contains a file, **DOT\_CONFIG\_or32**. This is a historical remnant, and should not be used as the **.config** file.

The configuration tool is not able to set every parameter, so edit **.config** with a text editor. Change the line setting CROSS\_COMPILER\_PREFIX option to read.

**CROSS\_COMPILER\_PREFIX="or32-uclinux-"**

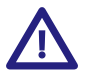

#### **Important**

This is a key change, and ensures the build of uClibc picks up the OpenRISC 1200 tool chain and not the standard workstation compiler

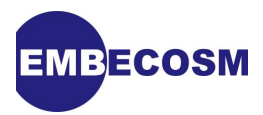

Run the configuration tool, so the remaining changes can be made with the graphical parameter editor.

#### **make menuconfig**

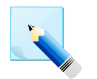

#### **Note**

The configuration tool will give two warnings that configuration symbol **CONFIG\_OR32** refers to undefined symbols **UCLIBC\_HAS\_MMU** and **ARCH\_HAS\_NO\_FPU**. These are a known issue, but the warnings are harmless and may be ignored.

Use the cursor keys to move to the Target Architecture Features and Options sub-menu and select it. Move to the Target CPU has a floating point unit (FPU) entry and deselect it (press **N**). Then move further down to the last entry Linux kernel source location and set this to point to the main Linux distribution directory.

Return back to the main menu and select the General Library Settings sub-menu. Move to the Large File Support entry and deselect it.

Return back to the main menu and select the Library Installation Options sub-menu. Set the entries for both the RUNTIME\_PREFIX and DEVEL\_PREFIX options to be the main installation directory (in the examples here **/opt/or32**).

<span id="page-14-0"></span>Return to the main menu and exit, saving the new configuration file.

#### **3.5.3. Building and installing uClibc**

<span id="page-14-4"></span>The uClibc library is built and installed using **make**.

**make all make install**

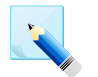

#### **Note**

There is no need to set the CC environment variable (as suggested by the MOF website). The use of the CROSS\_COMPILER\_PREFIX parameter ensures the OpenRISC tool chain is used.

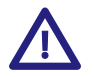

#### **Important**

The uClibc **make** file dependencies are not complete. If any parameters are changed, run **make clean** before rebuilding.

#### <span id="page-14-1"></span>**3.6. GNU C Compiler Version 3.4.4 (Linux and uClibc aware)**

The previous build of GCC was not aware of Operating System specific include files and libraries. The compiler can now be rebuilt, so that it correctly picks up the Linux and uClibc include files and libraries.

#### <span id="page-14-2"></span>**3.6.1. Reconfiguring GCC**

Return to the build directory used to build the original GCC compiler (see [Section 3.2.2\)](#page-9-2). Delete the contents and reconfigure GCC this time to include a local prefix for searching (using the --with-local-prefix option to **configure**).

```
cd builddir-gcc
rm -rf *
```
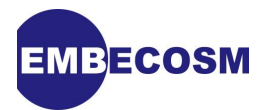

#### **../gcc-3.4.4/configure --target=or32-uclinux --prefix=/opt/or32 \ --enable-languages=c --with-local-prefix=/opt/or32/or32-uclinux**

The compiler will preferentially consider include and library files within the **/opt/or32/or32 linux** directory (in other words the target specific sub-directory of the installation directory), which can be used for all the Linux and uClibc files.

#### <span id="page-15-0"></span>**3.6.2. Rebuilding GCC**

The build and install process for the compiler is identical:

**make all make install**

The final stage is to populate the target specific directory. GCC will look here for a **sys-include** directory. This can be linked to the parent **include** directory, which will have been populated by the uClibc install process (including any Linux **include** files used by uClibc).

The **lib** sub-directory will be used by the linker from GCC to complete linking of compiled programs. This cannot be simply linked, since not all of the main library should appear here. Instead, the relevant library and object files are linked here.

In the examples given here, the install directory is **/opt/or32**. The following commands would set the target specific directory up appropriately.

```
cd /opt/or32/or32-uclinux
ln -s ../include sys-include
cd lib
ln -s ../../lib/*.* .
```
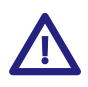

#### **Important**

The MOF instructions suggest copying the library files into the **lib** directory. However linking is preferable, since when the uClibc is rebuilt, any changes will also appear in the **lib** directory.

### <span id="page-15-1"></span>**3.7. The Or1ksim Simulator**

The OpenRISC architectural simulator, Or1ksim, is a traditional interpreting ISS, which also models some of the standard ORPSoC components (memory, UART etc). It represents work in progress. Having been dormant for two years, the project is now active again.

<span id="page-15-3"></span>This section is mainly concerned with Or1ksim 0.3.0 candidate release 2 and later, since this version is the first to implement the GDB Remote Serial Protocol. This is now the recommended interface from GDB to Or1ksim. The old OpenRISC 1000 Remote JTAG Protocol is still part of the system, but is now deprecated.

<span id="page-15-4"></span>Since version 0.3.0 is still regarded as a development version of the tool. This section also covers the use of the stable version 0.2.0.

#### <span id="page-15-2"></span>**3.7.1. Generating the Or1ksim Source**

Download clean versions of the distribution and the patch file for OpenRISC 1000 from the locations given in [Section 2.3](#page-5-0). Choose either the development version (0.3.0rc2, recommended) or the old stable version (0.2.0).

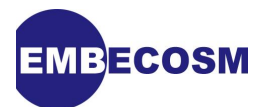

<span id="page-16-4"></span>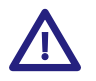

#### **Important**

Ensure the version number (0.3.0rc2 for the development version or 0.2.0 for the stable version) is *exactly* the same. Note in particular that the release candidate versions of version 0.2.0 (0.2.0rc1, 0.2.0rc2 and 0.2.0rc3) are *not* suitable.

Unpack the downloaded source code. If using the stable version (0.2.0) apply the patch file (See [Section 3.1.1](#page-7-2) for an example of how to apply a patch file.). No patching is required for the development version (0.3.0rc2).

There are several issues in the stable version (0.2.0) of Or1ksim which are fixed by the patch file.

- <span id="page-16-2"></span>1. A bug in connecting to the simulator from GDB via the JTAG port (bad call to **fcntl**).
- 2. Several bugs in using the simulator with an **xterm** connected to the UART
- 3. A problem with accessing strings when using diagnostic printf (the **simprintf()** function).
- 4. A problem with the caches being accessed, even when disabled. This problem is only partially fixed.
- 5. A number of changes in the Special Purpose Register bit configurations in the Open-RISC 1000 architecture. These have changed since Or1ksim was first created.
- 6. A number of changes to ensure the simulator works correctly with GDB 6.8.

The patch also adds a function to print a single character via a **NOP** trap. **NOP 1** is adopted for this function. This is particularly valuable when **simprintf** is not usable, during MMU setup.

All these changes (and many other improvements) are already incorporated in the development version (0.3.0rc2), which thus needs no patching.

#### <span id="page-16-0"></span>**3.7.2. Configuring Or1ksim**

Configuration is similar to that of the GNU tool chain, using a **configure** script, to set a target and an install directory.

<span id="page-16-3"></span>It is a good idea *not* to use the same install directory for binaries that was used for the tool chain. The tool chain is aimed at cross compiling for the OpenRISC 1000 architecture and any include files etc will be specific to that architecture. By contrast Or1ksim is a native application for the workstation architecture (e.g. a PC). So a typical configuration would be:

```
mkdir builddir_or1ksim
cd builddir_or1ksim
../or1ksim-0.3.0rc2/configure --target=or32-uclinux --prefix=/opt/or1ksim
```
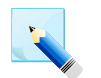

#### **Note**

The configuration target, *or32-uclinux*, is chosen for consistency with the main tool chain. It is not the same as that suggested in the **INSTALL** instructions with the distribution, but works perfectly satisfactorily.

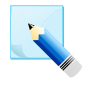

#### **Note**

The **INSTALL** instructions with the distribution do not describe use of the --prefix option, but this works very satisfactorily here.

#### <span id="page-16-1"></span>**3.7.3. Building and installing Or1ksim**

Building and installing uses the **make** file generated by the configuration stage. There is no use of the **make check** command, since there is a separate test suite for use with the simulator

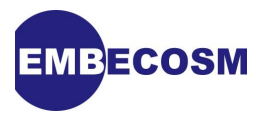

(see [Section 4.1\)](#page-18-1). Assuming the install directory has been chosen as **/opt/or1ksim**, suitable commands would be:

<span id="page-17-1"></span>**make make install**

<span id="page-17-0"></span>A new command, **or32-uclinux-sim** will now be present in the **opt/or1ksim/bin** directory.

#### **3.7.4. Setting up Or1ksim**

If Or1ksim has been installed as recommended in a different directory to the remainder of the tool chain, that directory must be added to the search path. For **sh** and **bash** users:

<span id="page-17-2"></span>**export PATH=/opt/or1ksim/bin:\$PATH**

For **csh** and **tcsh** users:

**setenv PATH /opt/or1ksim/bin:\$PATH**

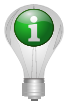

#### **Tip**

As with the main tool chain install directory, it is useful to add these environment setup commands to **.profile** (**sh** users), **.bash\_profile** (**bash** users) or **.login** (**csh** and **tcsh**), to ensure they are set up for subsequent sessions.

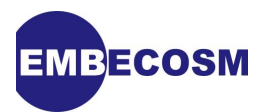

## <span id="page-18-0"></span>**Chapter 4. Getting it All to Work!**

Or1ksim comes with a test suite of small programs to exercise the simulator. As a major test, the Linux 2.6.23 kernel can be run on the simulator.

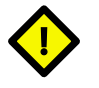

#### **Caution**

The Or1ksim test suite is known to have considerable limitations. It should be considered only a rudimentary test that the tool chain and architectural simulator are working.

## <span id="page-18-1"></span>**4.1. Running the Or1ksim Test Suite**

The test suite is found in the **testbench** sub-directory of the main Or1ksim distribution.

#### <span id="page-18-2"></span>**4.1.1. Configuring the Or1ksim Test Suite**

The test suite is configured using a **configure** script. This specifies both the target and the host (which forces cross-compilation for the OpenRISC 1000 architecture). Since the tests are not to be installed, there is no need to use the --prefix option. The configuration command should therefore be as follows.

#### <span id="page-18-4"></span>**cd or1ksim-0.2.0/testbench**

**./configure --target=or32-uclinux --host=or32**

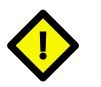

#### **Caution**

There appears to be a time stamp problem with the **configure** script, so that the first time it is run it attempts to regenerate itself (without success). If this occurs, then just rerun the command—it only fails once.

#### <span id="page-18-3"></span>**4.1.2. Running the Or1ksim Test Suite**

Configuration creates a **make** file. **make all** will build all the tests, followed by **make check** to run the tests.

<span id="page-18-5"></span>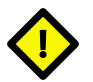

#### **Caution**

The time stamp problem with the **configure** script may appear here when running **make all**, so that the first time it is run it attempts to regenerate itself (without success). If this occurs, then just rerun the **make all** command—it only fails once.

Each test, if successful should output the following two lines.

```
report(0xdeaddead);
exit(0)
```
In the event of a test failing, its output can be found in **/tmp/***testname***\_output** and a count of the cycles executed in **/tmp/***testname***\_error** .

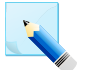

#### **Note**

The **make check** command does a simple test that the last two lines of output are as indicated above to determine success or failure. In practice, one or two tests (commonly the multiplication test and frame buffer test) may report failure, due to

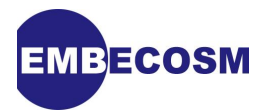

Or1ksim warning messages being interspersed between and after these two lines. Manual inspection of the relevant output files in the **/tmp** directory can be used to verify correct termination has actually occurred.

### <span id="page-19-0"></span>**4.2. Linux with Or1ksim**

#### <span id="page-19-1"></span>**4.2.1. Configuring Or1ksim for use with Linux**

Or1ksim is configured via a configuration file, which is specified by the -f. This is used to specify the detailed behavior of the CPU (virtual memory, caches etc), the various memories to be attached and the behavior of the various peripherals modeled. The structure of the configuration file is described in comments within the default configuration file (**sim.cfg** supplied in the main directory of Or1ksim).

<span id="page-19-3"></span>The Linux distribution, as patched for OpenRISC, is supplied with a configuration file, **sim.cfg** in its main directory. Three changes are needed to this, for the Linux kernel built in [Section 3.4](#page-11-3).

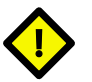

#### **Caution**

Do not attempt to use the **sim.cfg** supplied with Or1ksim itself. It specifies a completely inappropriate memory configuration for Linux.

Find the line beginning section sim in the file **sim.cfg** in the main Linux directory. This is followed by lines giving parameter values for the simulation. Linux was built to run at a notional 100MHz. The specification of the time taken by one clock cycle is out by a factor of 1000. Change the value of clkcycle option to *10ns*.

Find section uart. This specifies that the channel for I/O should be via TCP port 84. This will probably fail, since the port is in the Well Known Ports range, requiring administrative privileges. If it is desired to run Linux through a telnet link, this should be changed to a value in the Dynamic Range (49152-65535). A separate window can then connect to this port using telnet.

Rather more elegant is to use an **xterm** for output. For this, change the channel specification  $t^{\alpha}$ 

#### **channel = "xterm:"**

Find section ethernet. Linux was built without Ethernet, so this should be disabled. Set the enabled option to 0.

#### <span id="page-19-2"></span>**4.2.2. Running Linux on Or1ksim**

<span id="page-19-4"></span>The Linux kernel should now just boot up. Run Or1ksim from the main Linux directory:

```
cd linux-2.6.23
or32-uclinux-sim -f sim.cfg vmlinux
```
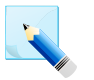

#### **Note**

Or1ksim will give a number of warnings about invalid parameters. This is because the **sim.cfg** file was originally created for a different version of Or1ksim. These parameters are never used in this version of Or1ksim and the warnings can be ignored.

Linux will initially show that it is copying from ROM to main memory, and then booting.

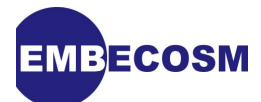

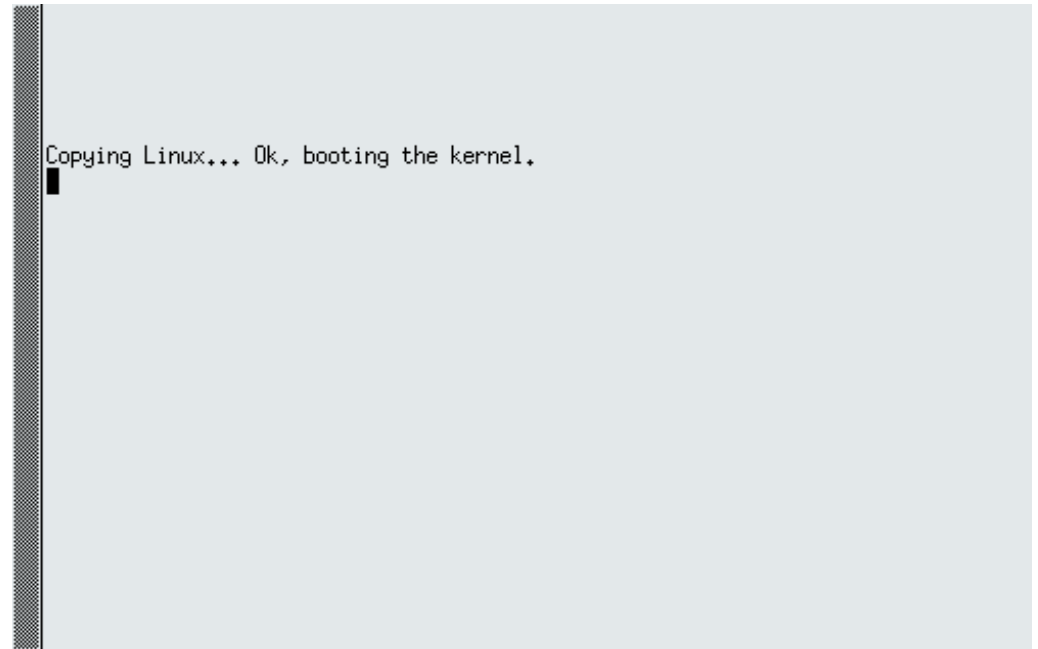

There is then a pause of one or two minutes, while the Linux kernel boots prior to configuring the UART I/O. Once that point is reached, then standard Linux boot messages will begin to appear. At the end of boot, the terminal will prompt to initiate a console session.

```
VFS: Disk quotas dquot_6.5.1
Dquot-cache hash table entries: 2048 (order 0, 8192 bytes)
Installing knfsd (copyright (C) 1996 okir@monad.swb.de).
io scheduler noop registered
io scheduler anticipatory registered (default)
io scheduler deadline registered
io scheduler cfq registered
serial: 8250/16550 driver $Revision: 1.90 $ 4 ports, IRQ sharing disabled<br>|serial8250.0: ttyS0 at MMIO 0x90000000 (irq = 2) is a 16550A
RAMDISK driver initialized: 16 RAM disks of 8192K size 1024 blocksize
loop: loaded (max 8 devices)
TCP cubic registered
NET: Registered protocol family 1
NET: Registered protocol family 17
NET: Registered protocol family 15
RAMDISK: ext2 filesystem found at block 0<br>RAMDISK: Loading 2048KiB [1 disk] into ram disk... done.<br>VFS: Mounted root (ext2 filesystem) readonly.
Freeing unused kernel memory: 104k freed
init started: BusyBox v1.4.1 (2007-03-22 18:53:56 EST) multi-call binary<br>init started: BusyBox v1.4.1 (2007-03-22 18:53:56 EST) multi-call binary<br>Starting pid 22, console /dev/ttyS0: '/etc/init.d/rcS'
Please press Enter to activate this console.
```
The core Linux commands are available, provided within a [BusyBox](http://www.busybox.net) environment. The default terminal behavior echoes back what is typed, so the initial command should be.

**stty -echo**

Normal Linux behavior is then available.

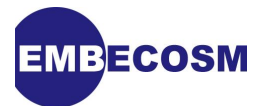

NET: Registered protocol family 17 NET: Registered protocol family 15 RAMDISK: ext2 filesystem found at block 0<br>RAMDISK: ext2 filesystem found at block 0<br>RAMDISK: Loading 2048KiB [1 disk] into ram disk... done.<br>VFS: Mounted root (ext2 filesystem) readonly. Freeing unused kernel memory: 104k freed int started: BusyBox v1.4.1 (2007-03-22 18:53:56 EST) multi-call binary<br>init started: BusyBox v1.4.1 (2007-03-22 18:53:56 EST) multi-call binary<br>Starting pid 22, console /dev/ttyS0: '/etc/init.d/rcS' Please press Enter to activate this console. Starting pid 25, console /dev/ttyS0: '/bin/sh' BusyBox v1.4.1 (2007-03-22 18:53:56 EST) Built-in shell (ash) Enter 'help' for a list of built-in commands. # stty -echo stty -echo  $# 1s$ bin  $etc.$ linuxrc root tmp van home dev procsbin usn

Custom programs may be added to the Linux environment by compiling them and adding them to the RAMdisk image. Instructions for this are provided on the MOF website.

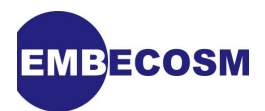

## <span id="page-22-0"></span>**Chapter 5. Debugging Strategies**

Debugging with Or1ksim is much easier with the release of GDB 6.8 These are some suggestions for approaches that work. Full details will be found in the GDB User Guide [\[1\].](#page-25-5)

## <span id="page-22-1"></span>**5.1. Debugging using OpenRISC GDB via RSP and Or1ksim**

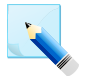

#### **Note**

**Tip**

With the introduction of the GDB Remote Serial Protocol interface in GDB 6.8 release 2.0 for OpenRISC 1000 and Or1ksim 0.3.0rc2 remote debugging has changed considerably. The instructions here have changed significantly since the last issue of this application note.

This requires the GNU debugger built for cross platform use with OpenRISC (see [Section 3.3](#page-10-1)). Or1ksim contains some guidelines in the file **README.gdb** in its main directory, but these relate to the old GDB 5.3 version. The definitive instructions are in the GDB User Guide [\[1\]](#page-25-5).

<span id="page-22-2"></span>To use the remote debug feature of Or1ksim, enable the debug section in the simulator configuration file. Set enabled option to 1 and  $rsp$  enabled option to 1. The server port is not chosen at random, but set by the server port option here. Good practice would recommend using a value in the Dynamic Range (49152-65535), such as the 51000 used in the default configuration file. Or1ksim should be started without specifying any image file.

In a separate window start the OpenRISC 1000 GDB command (**or32-uclinux-gdb**).

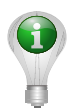

For those who like their debugging to be graphical, it is perfectly feasible to run GDB under DDD. The following would be a suitable DDD command line.

#### **ddd --debugger or32-uclinux-gdb --gdb**

There are three stages to setting up GDB.

- 1. Load a local symbol table (using the GDB **file**) command.
- 2. Connect to the remote simulator via RSP (using the GDB **target**) command.
- 3. Load the program on the remote simulator via RSP (using the GDB **load**) command.

A typical set of commands (once inside GDB) to debug a simple "Hello World" program on Or1ksim on the same machine, with RSP connecting through port 51000 would be:

**file hello\_world target remote :51000 load hello\_world**

At this point the usual GDB commands to breakpoint, continue and examine programs are available. This includes symbolic disassembly of the code.

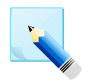

#### **Note**

GDB connecting through RSP with **target remote** is connecting to a target which is already executing, but has stalled. Thus it is inappropriate to use the **run** command

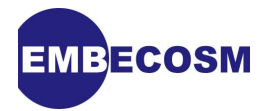

(which specifies a new program to run). Instead the **continue** and **step** commands are used.

The **load** command will reset the program counter to the entry point of the program. So a subsequent **continue** will cause the newly loaded program to execute from its entry point.

### <span id="page-23-0"></span>**5.2. Debugging Linux**

GDB can be used to debug Linux if required, but there are difficulties with handling virtual addresses with a "bare metal" debugger. A page miss would require execution of the relevant exception handler. As a consequence, all access via the current GDB implementation is to and from *physical* addresses, bypassing caches and MMUs if present.

The eventual solution will be to port KGDB ([kgdb.linsyssoft.com\)](kgdb.linsyssoft.com), which knows how to handle memory in the kernel.

Sometimes just inserting **printk** statements is sufficient. The problem is that the kernel print function, **printk** does not work until the serial driver is up and running. Problems earlier than this (very likely during the early stages of porting) will be hidden.

<span id="page-23-1"></span>The solution is to patch **printk** to use the internal simulator print facilities. Use of Or1ksim **simprintf** direct from **printk** is not appropriate, since its argument is a pointer and at the time of calling, the whole virtual memory system may be in flux.

However **printk** calls **vprintk** which does the complex work of building the final output string from the format string and arguments. This string can then be printed a character at a time using the Or1ksim **NOP\_PUTC** feature. Since characters are passed in registers, not as pointers, the issue of virtual memory does not arise.

The implementation of the **printk** can be found in **kernel/printk.c** in the Linux directory. In there find the **vprintk** function. Immediately before it add two functions to write a string one character at a time using the Or1ksim **NOP\_PUTC** feature.

```
#define NOP_PUTC 4
static void simputc( char c )
{
        asm( "l.or r3,r0,%0" : : "r" (c));
        asm( "l.nop %0" : : "K" (NOP_PUTC));
} /* simputc() */
static void simputs( char *str )
{
        int i = 0;
        for( i = 0 ; str[i] != '\0' ; i++ ) {
        simputc( str[i] );
 }
} /* simputs() */
```
Then find the line in **vprintk** where the formatted string is constructed in the **printk\_buf**:

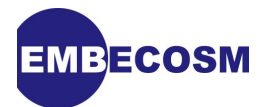

```
 printed_len = vscnprintf(printk_buf, sizeof(printk_buf), fmt, args);
```
Immediately after this use the new **simputs** function to print this string to the console via Or1ksim.

```
 simputs( printk_buf ); /* For Or1ksim */
```
Rebuild Linux (see [Section 3.4](#page-11-3)) and run again under the simulator. The Linux kernel output will appear in the window from which the simulator was run.

```
 <... Or1ksim startup messages ...>
Copying Linux... Ok, booting the kernel.
        ****************** counters reset ******************
cycles 145321226, insn #9988651
****************** counters reset ******************
<5>Linux version 2.6.23-or32 (jeremy@thomas) (gcc version 3.4.4) #3 Sat Jun 28 1
9:30:06 BST 2008
Detecting Processor units:
  Signed 0x391
Setting up paging and PTEs.
write protecting ro sections (0xc0002000 - 0xc024c000)
Setting up identical mapping (0x80000000 - 0x90000000)
Setting up identical mapping (0x92000000 - 0x92002000)
Setting up identical mapping (0xb8070000 - 0xb8072000)
Setting up identical mapping (0x97000000 - 0x97002000)
Setting up identical mapping (0x99000000 - 0x9a000000)
Setting up identical mapping (0x93000000 - 0x93002000)
    <... Lots more kernel messages ...>
<5>VFS: Disk quotas dquot_6.5.1
Dquot-cache hash table entries: 2048 (order 0, 8192 bytes)
<6>Installing knfsd (copyright (C) 1996 okir@monad.swb.de).
<6>io scheduler noop registered
<6>io scheduler anticipatory registered (default)
<6>io scheduler deadline registered
<6>io scheduler cfq registered
<6>Serial: 8250/16550 driver $Revision: 1.90 $ 4 ports, IRQ sharing disabled
<6>serial8250.0: ttyS0 at MMIO 0x90000000 (irq = 2) is a 16550A
    <... Serial I/O now working! ...>
init started: BusyBox v1.4.1 (2007-03-22 18:53:56 EST) multi-call binary
Starting pid 22, console /dev/ttyS0: '/etc/init.d/rcS'
```
The kernel does not lose messages, it saves them until serial I/O is available and then prints them, so once the 8250 is initialized, everything will appear on the console and on the xterm used by the Or1ksim UART.

That concludes this application note. Enjoy the tools!

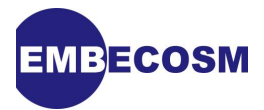

## <span id="page-25-0"></span>**Bibliography**

- <span id="page-25-12"></span><span id="page-25-5"></span>[1] Debugging with GDB: The GNU Source-Level Debugger, Richard Stallman, Roland Pesch, Stan Shebbs, et al, issue 9. Free Software Foundation 2008 . [http://sourceware.org/](http://sourceware.org/gdb/current/onlinedocs/gdb_toc.html) [gdb/current/onlinedocs/gdb\\_toc.html](http://sourceware.org/gdb/current/onlinedocs/gdb_toc.html)
- <span id="page-25-10"></span><span id="page-25-8"></span><span id="page-25-3"></span>[2] Embecosm Application Note 3. Howto: Porting the GNU Debugger: Practical Experience with the OpenRISC 1000 Architecture. Embecosm Limited, August 2008.
- <span id="page-25-11"></span><span id="page-25-9"></span><span id="page-25-4"></span>[3] Embecosm Application Note 4. Howto: GDB Remote Serial Protocol: Writing a RSP Server. Embecosm Limited, November 2008.
- <span id="page-25-7"></span><span id="page-25-1"></span>[4] OpenRISC 1000: ORPSoC Damjan Lampret et al. OpenCores [http://opencores.org/](http://opencores.org/projects.cgi/web/or1k/orpsoc) [projects.cgi/web/or1k/orpsoc](http://opencores.org/projects.cgi/web/or1k/orpsoc)
- <span id="page-25-6"></span><span id="page-25-2"></span>[5] SoC Debug Interface Igor Mohor, issue 3.0. OpenCores 14 April, 2004 . [http://](http://opencores.org/cvsweb.shtml/dbg_interface/doc/DbgSupp.pdf) [opencores.org/cvsweb.shtml/dbg\\_interface/doc/DbgSupp.pdf](http://opencores.org/cvsweb.shtml/dbg_interface/doc/DbgSupp.pdf)

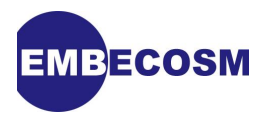

## <span id="page-26-0"></span>**Index**

## **B**

binutils, [5](#page-7-4) building and installing, [6](#page-8-2) configuration, [5](#page-7-5) post-install setup, [7](#page-9-3) source code generation, [5](#page-7-6)

## **C**

configure script, [6](#page-8-3) --prefix option, [6](#page-8-4) --target option, [6](#page-8-5)

## **D**

Debug Unit JTAG interface, [8](#page-10-2) Igor Mohor version, [8](#page-10-3), [23](#page-25-6) ORPSoC version, [8,](#page-10-4) [23](#page-25-7) debugging strategies, [20](#page-22-1) Linux using printk, [21](#page-23-1) with GDB over RSP, [20](#page-22-2) download locations, [3](#page-5-1)

## **E**

Embecosm, [1](#page-3-2) application notes, [1](#page-3-3), [23,](#page-25-8) [23](#page-25-9)

## **G**

GCC, [7](#page-9-1) building and installing, [8](#page-10-5) configuration, [7](#page-9-4) rebuilding with uClibc and Linux, [12](#page-14-3) source code generation, [7](#page-9-5) GDB, [8](#page-10-6) building and installing, [9](#page-11-5) configuration, [9](#page-11-6) Howto porting guide, [23](#page-25-10), [23](#page-25-11) source code generation, [9](#page-11-7) User Guide, [23](#page-25-12) GNU C Compiler (see GCC) GNU Debugger (see GDB)

## **J**

JTAG (see Debug Unit)

## **L**

Linux, [9](#page-11-4)

building, [10](#page-12-3) configuration, [10](#page-12-4) debugging using printk, [21](#page-23-1) running under Or1ksim, [17](#page-19-1) configuring Or1ksim, [17](#page-19-3) running, [17](#page-19-4) source code generation, [10](#page-12-5)

## **O**

obtaining the tool chain, [2](#page-4-3) automated script, [2](#page-4-4) legacy instructions, [2](#page-4-5) virtual Ubuntu image, [2](#page-4-6) OpenCores, [2](#page-4-7) OpenRISC 1000 key features, [2](#page-4-7) OpenRISC 1200, [2](#page-4-1) Or1ksim, [13](#page-15-3) bugs fixed, [14](#page-16-2) building and installing, [15](#page-17-1) configuration, [14](#page-16-3) post-install setup, [15](#page-17-2) source code generation, [14](#page-16-4) test suite, [16](#page-18-2) configuration, [16](#page-18-4) running, [16](#page-18-5) ORPSoC, [2](#page-4-1)

## **P**

patch file how to apply, [5](#page-7-7) patch locations, [3](#page-5-1)

## **R**

Remote JTAG Protocol (deprecated), [8](#page-10-7) Remote Serial Protocol, [8](#page-10-8), [13](#page-15-4)

## **S**

source locations, [3](#page-5-1)

## **T**

tool chain components, [2](#page-4-8)

## **U**

uClibc, [10](#page-12-6)

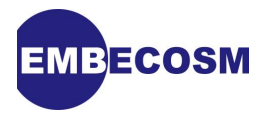

building and installing, [12](#page-14-4) configuration, [11](#page-13-2) source code generation, [11](#page-13-3) uClinux, [6](#page-8-5)